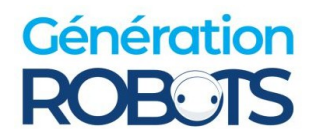

# **FAQ-Blatt TURTLEBOT 4**

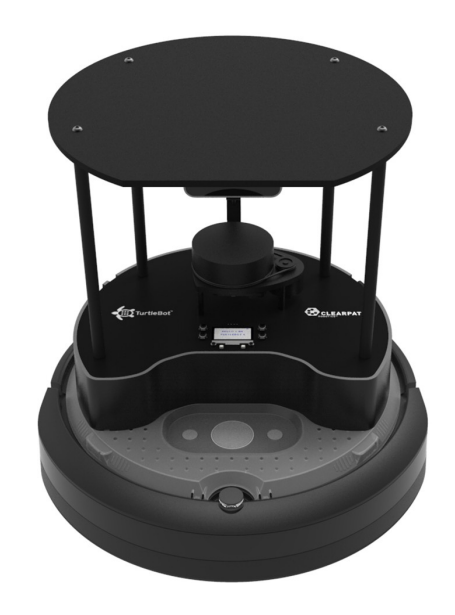

**Standardversion :** <https://www.generationrobots.com/de/404088-robot-mobile-turtlebot4-tb4-standard-version.html>

**Lite-Version :**

https://www.generationrobots.com/de/404087-robot-mobile-turtlebot4-tb4-lite.html

**Benutzerhandbuch und Tutorials :**

<https://turtlebot.github.io/turtlebot4-user-manual/setup/basic.html>

# **Kontakt**

Unsere Website: <https://www.generationrobots.com/de/> E-Mail: [contact@generationrobots.com](mailto:contact@generationrobots.com) Telefon: +33 5 56 39 37 05 Bei Problemen mit Ihrem Roboter: help@generationrobots.com

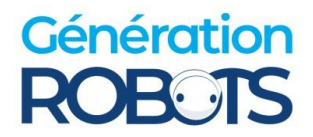

# **1) Allgemeine Anweisungen zum Nachmachen**

- **1-** Überprüfen Sie die Kabel zwischen Rpi und PCBA (schwarz) und zwischen Rpi und Create3-Basisstation.
	- [Anweisungen für die Create3-Basis](https://turtlebot.github.io/turtlebot4-user-manual/electrical/create3.html)
	- [Anleitung für den Raspberry Pi](https://turtlebot.github.io/turtlebot4-user-manual/electrical/rpi4.html)

**2-** Schalten Sie den Roboter aus, indem Sie den großen Knopf an der Basisstation 7 Sekunden lang gedrückt halten (beim Ausschalten ertönt ein Musikstück). Öffnen Sie den Roboter an der Unterseite und nehmen Sie den Akku heraus. Warten Sie einige Minuten und setzen Sie ihn dann wieder ein. Starten Sie den Roboter neu, indem Sie ihn auf die Ladestation stellen.

**3-** Überprüfen Sie, ob der Rpi mit Strom versorgt wird, indem Sie darauf achten, ob eine grüne LED auf der Rückseite des Roboters leuchtet. Ist dies nicht der Fall, vergewissern Sie sich, dass das USB-Kabel, das den Stromadapter der Basisstation mit dem Rpi verbindet, fest eingesteckt ist. ([Anleitung](https://iroboteducation.github.io/create3_docs/hw/mechanical/))

4- Setzen Sie die SD-Karte des Rpi über [diesen Link](https://turtlebot.github.io/turtlebot4-user-manual/setup/basic.html#install-latest-raspberry-pi-image) neu ein, um den Raspberry Pi in den Werkszustand zu versetzen. Achten Sie darauf, dass Sie Ihre Daten vor der Neuinstallation sichern.

# **2) Troubleshoot**

Dieser Abschnitt enthält allgemeine Antworten, die bei der Lösung häufiger Probleme helfen sollen.

### **Wird Ihr Roboter nicht richtig mit Strom versorgt? Weder der Bildschirm noch die LEDs leuchten auf, wenn der Roboter gestartet wird?**

Wenn sich die Basisstation im Dock einschaltet, der Rest des Roboters aber nicht reagiert, kann es sein, dass die Stromversorgung die Rpi-Karte nicht erreicht. Um dieses Problem zu beheben, stellen Sie sicher, dass das USB-C-Kabel zwischen dem Adapter der Create3-Basisstation und dem Rpi auf beiden Seiten fest angeschlossen ist. Stellen Sie außerdem sicher, dass der Adapter richtig an die Basisstation angeschlossen ist.

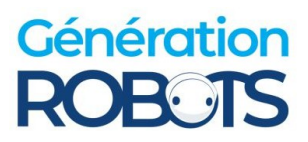

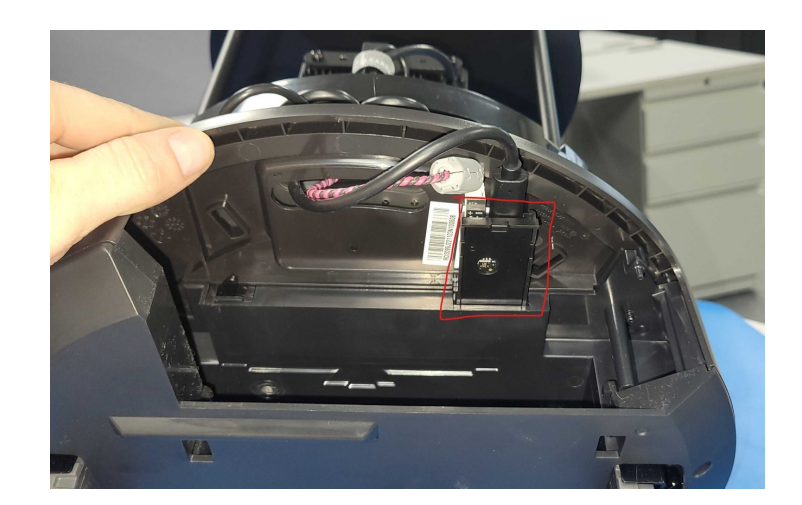

Wenn das Kabel richtig angeschlossen ist, sollten Sie eine grün leuchtende LED an der Rpi-Karte sehen.

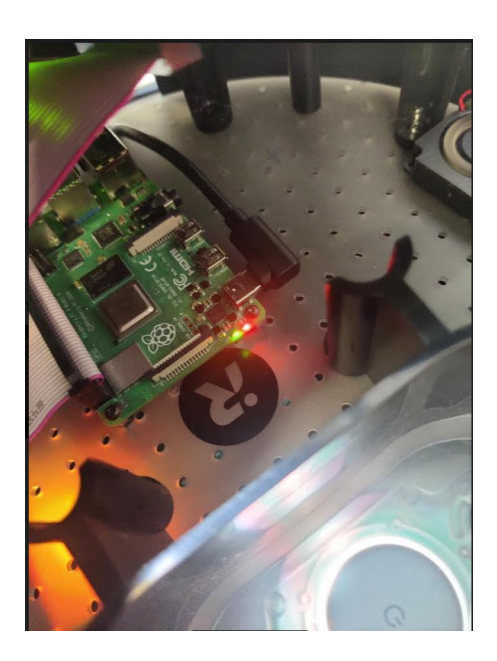

### **Die Roboterbasis bleibt nur eingeschaltet, wenn sie sich auf dem Dock befindet?**

 $\rightarrow$  Wenn die Basisstation Ihres Roboters an der Ladestation weiß leuchtet, aber ausgeht, wenn sie sich nicht mehr dort befindet. Versuchen Sie es mit einem neuen USB-C-Kabel oder einem anderen Adapter. Wenn es immer noch nicht funktioniert, ist wahrscheinlich der Akku vollständig entladen und weigert sich, in der Dockingstation aufgeladen zu werden.

In diesem Fall

- Entferne die Batterie für 15 min.
- Entfernen Sie den Adapter.
- Setzen Sie den Akku wieder ein.

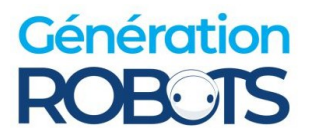

- Laden Sie sie ohne den Adapter auf, um sie zu entladen.
- Wenn das erledigt ist, setzen Sie den Adapter wieder ein.

### **Der Bildschirm und die LEDS leuchten nicht auf, auch wenn der Rpi eingeschaltet ist?**

 $\rightarrow$  Es könnte sich um ein Verdrahtungsproblem zwischen dem Rpi und dem PCBA handeln. Überprüfen Sie dazu die folgenden Anschlüsse:

● Die 40 geflochtenen Kabel müssen in folgender Richtung verlaufen:

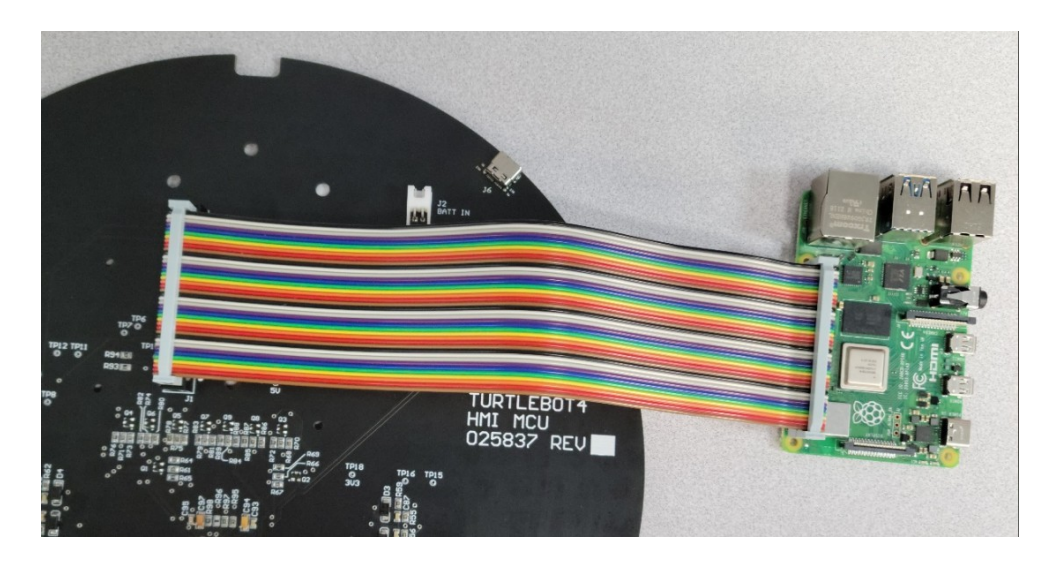

USB-B-Kabel, das die Kommunikation der USB-C-Anschlüsse und nicht nur die Stromversorgung ermöglicht :

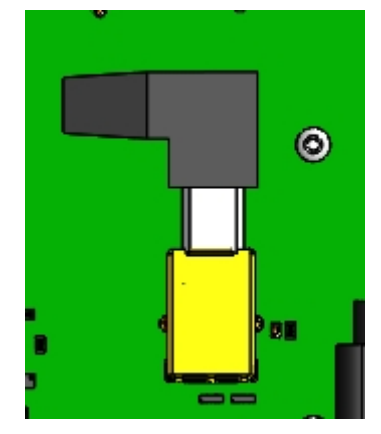

Wenn die Anschlüsse sichergestellt sind und das Problem dadurch nicht behoben wird, versuchen Sie, den Akku für mehrere Minuten aus der Create3-Basisstation zu entfernen, und setzen Sie ihn dann wieder ein.

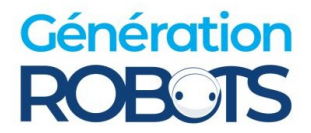

#### **Der Roboter bewegt sich nicht, auch wenn der Raspberry Pi richtig konfiguriert ist.**

 $\rightarrow$  Das bedeutet, dass die Create3-Basis wahrscheinlich nicht richtig mit dem Rpi verbunden ist. Normalerweise leuchten nur 3 von 5 LEDs wie folgt:

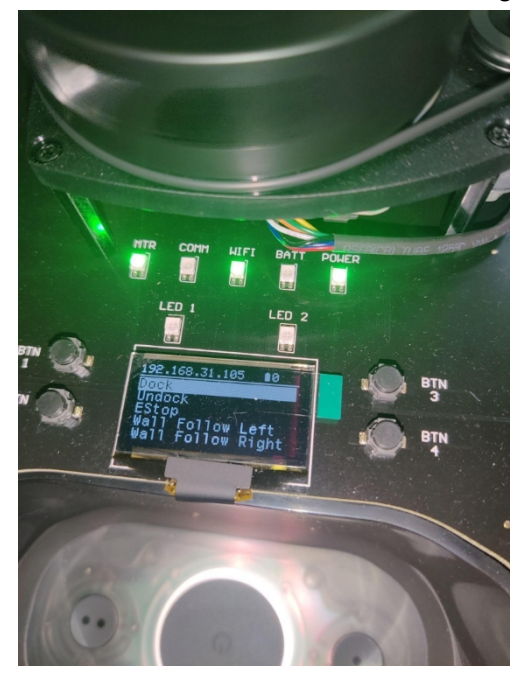

Um dieses Problem zu beheben, gehen Sie wie folgt vor:

- **1.** Überprüfen Sie den Anschluss des USB-C-Kabels von der Create3-Basisstation an den Rpi.
- **2.** Überprüfen Sie Ihre Netzwerkkonfiguration (Discovery Server oder Simple Discovery). Wenn das eine nicht funktioniert, versuchen Sie es mit dem anderen. Weitere Informationen finden Sie unter folgendem [Link](https://turtlebot.github.io/turtlebot4-user-manual/setup/networking.html)
- **3.** Wenn das immer noch nicht funktioniert, setzen Sie die Create3-Basis zurück, dadurch werden alle zugehörigen Netzwerke gelöst. Wie das geht, finden Sie [hier](https://iroboteducation.github.io/create3_docs/webserver/about/)

**Nachdem ich mein Netzwerk mit dem Roboter konfiguriert habe, wird die IP-Adresse falsch generiert (nicht in der Form 198.168.0.XXX) Die Rpi kann sich nicht richtig mit create3 verbinden.**

→ Versuchen Sie, das Bild von der SD-Karte des Rpi neu zu flashen, indem Sie [diese](https://turtlebot.github.io/turtlebot4-user-manual/setup/basic.html#install-latest-raspberry-pi-image) [Anweisungen](https://turtlebot.github.io/turtlebot4-user-manual/setup/basic.html#install-latest-raspberry-pi-image) befolgen.

#### **Mein Controller verbindet sich nicht mit dem Roboter**

 $\rightarrow$  Schalten Sie Ihren Controller in den Lifestyle-Modus und starten Sie das vorab heruntergeladene Skript. Die Anleitung finden Sie [hier](https://github.com/turtlebot/turtlebot4/issues/342)